# 네트워크기말고사

중부대학교 정보보호학과

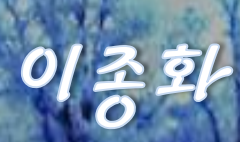

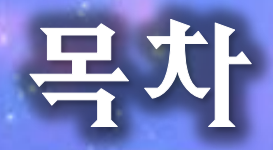

- RIP
- EIGRP
- OSPF
- VLAN
- STP
- 무선 LAN
- WAN
- VPN
- 토폴로지 구성 설명

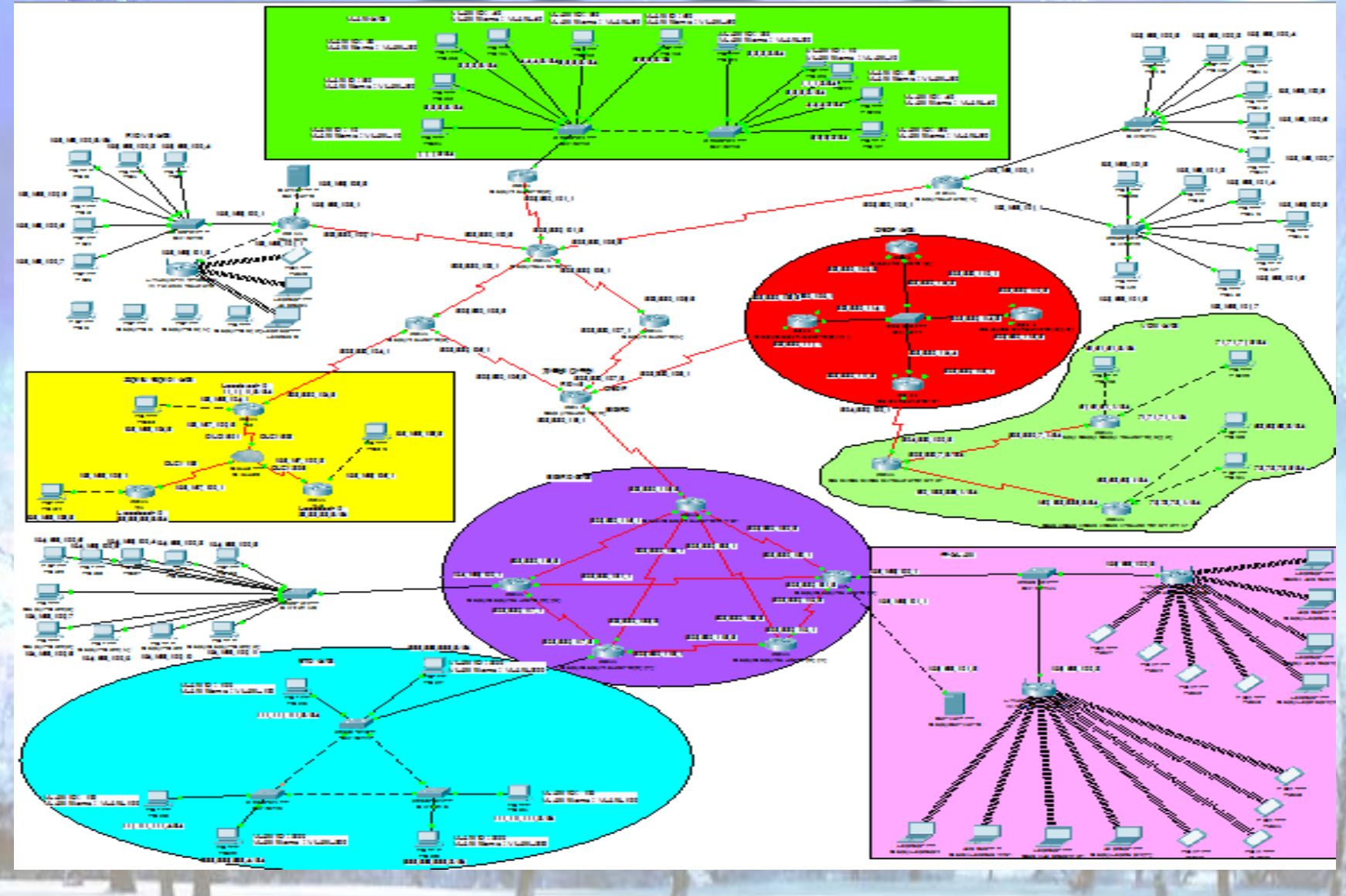

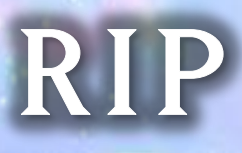

• RIP란 라우팅 프로토콜로 Hop count(홉수)만으로 경로를 결정 하며, 최대 홉수는 15개이다. 또한 RIP는 거리 백터 알고리즘을 사용 하므로, 매 30초마다 이웃 네트워 크에 대한 정보를 교환한다. RIPv2는 클래스리스 라우팅 프로 토콜로써 라우팅 업데이트 시 네트 워크 정보와 함께 서브넷 마스크 정보도 전달하며, 멀티캐스트 주소 를 사용한다.

### • RIPv1 경로설정

- R1(config)#router rip
- R1(config)#router version 2
- R1(config-router)#network 203.230.7.0
- R1(config-router)#network 203.230.10.0
- R1(config-router)#network 203.230.11.0

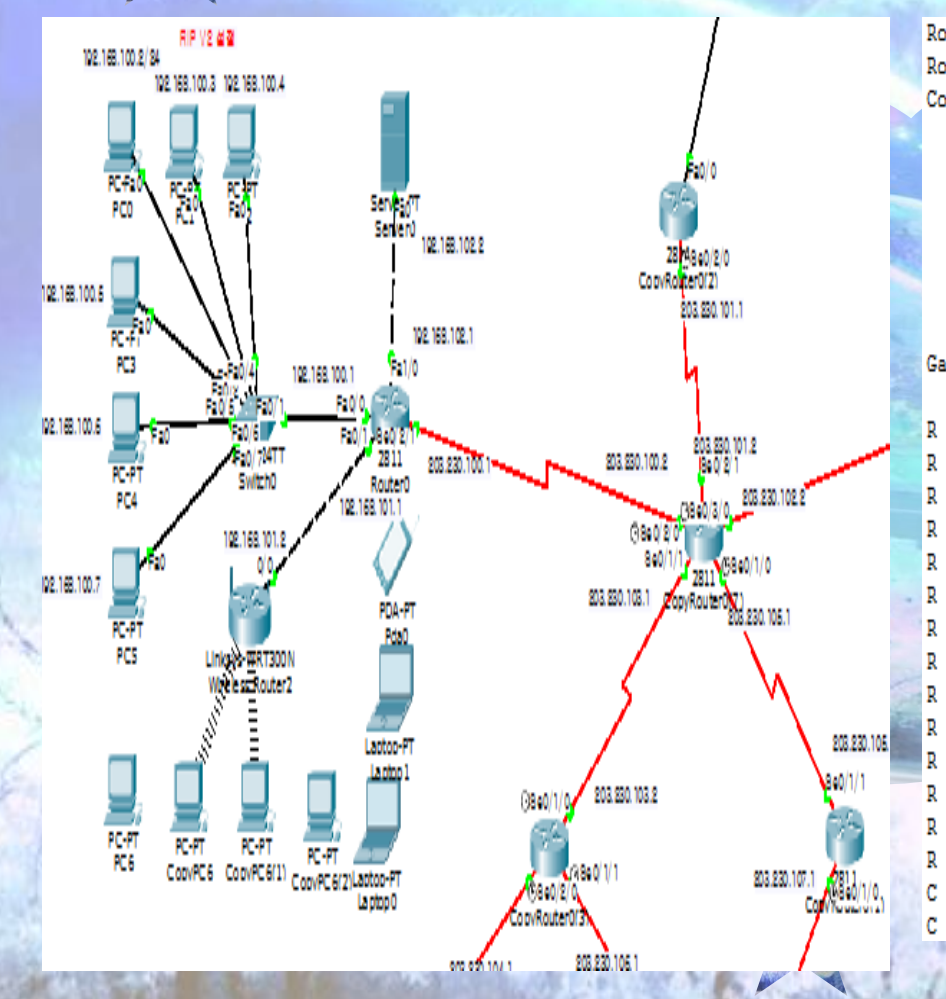

### Router>en

### Router#show ip ro

Codes: C - connected, S - static, I - IGRP, R - RIP, M - mobile, B - BGP D - EIGRP, EX - EIGRP external, O - OSPF, IA - OSPF inter area N1 - OSPF NSSA external type 1, N2 - OSPF NSSA external type 2 E1 - OSPF external type 1, E2 - OSPF external type 2, E - EGP

- i IS-IS, L1 IS-IS level-1, L2 IS-IS level-2, ia IS-IS inter area
- \* candidate default. U per-user static route, o ODR
- P periodic downloaded static route

### Gateway of last resort is not set

1.0.0.0/8 [120/2] via 203.230.100.2, 00:00:17, Serial0/2/1 2.0.0.0/8 [120/2] via 203.230.100.2, 00:00:17, Serial0/2/1 3.0.0.0/8 [120/2] via 203.230.100.2, 00:00:17, Serial0/2/1 4.0.0.0/8 [120/2] via 203.230.100.2, 00:00:17, Serial0/2/1 5.0.0.0/8 [120/2] via 203.230.100.2, 00:00:17, Serial0/2/1 6.0.0.0/8 [120/2] via 203.230.100.2, 00:00:17, Serial0/2/1 11.0.0.0/8 [120/3] via 203.230.100.2, 00:00:17, Serial0/2/1 22.0.0.0/8 [120/3] via 203.230.100.2, 00:00:17, Serial0/2/1 33.0.0.0/8 [120/3] via 203.230.100.2, 00:00:17, Serial0/2/1 61.0.0.0/8 [120/3] via 203.230.100.2, 00:00:17, Serial0/2/1 71.0.0.0/8 [120/3] via 203.230.100.2, 00:00:17, Serial0/2/1 111.0.0.0/8 [120/3] via 203.230.100.2, 00:00:17, Serial0/2/1 192.167.100.0/24 [120/5] via 203.230.100.2, 00:00:17, Serial0/2/1 192.167.101.0/24 [120/5] via 203.230.100.2, 00:00:17, Serial0/2/1 192.168.100.0/24 is directly connected, FastEthernet0/0 192.168.101.0/24 is directly connected, FastEthernet0/1

## EIGRP

• EIGRP 라우팅 프로토콜로 자 동요약 기능을 수행하며, 특정 네트워크에 도달할 수 있는 정 보가 있는데, 이 경로들 중 DUAL 알고리즘을 수행하여 가 장 좋은 경로로 선출하고, 선출 된 경로가 바로 라우팅 테이블 에 등록된다.

### • EIGRP 설정

- R1(config-if)#router eigrp 7
- R1(config-router)#network 203.230.7.0
- R1(config-router)#network 203.230.10.0
- R1(config-router)#network 203.230.11.0
- R1(config-router)#network 1.0.0.0
- R1(config-router)#no autosummary

## EIGRP

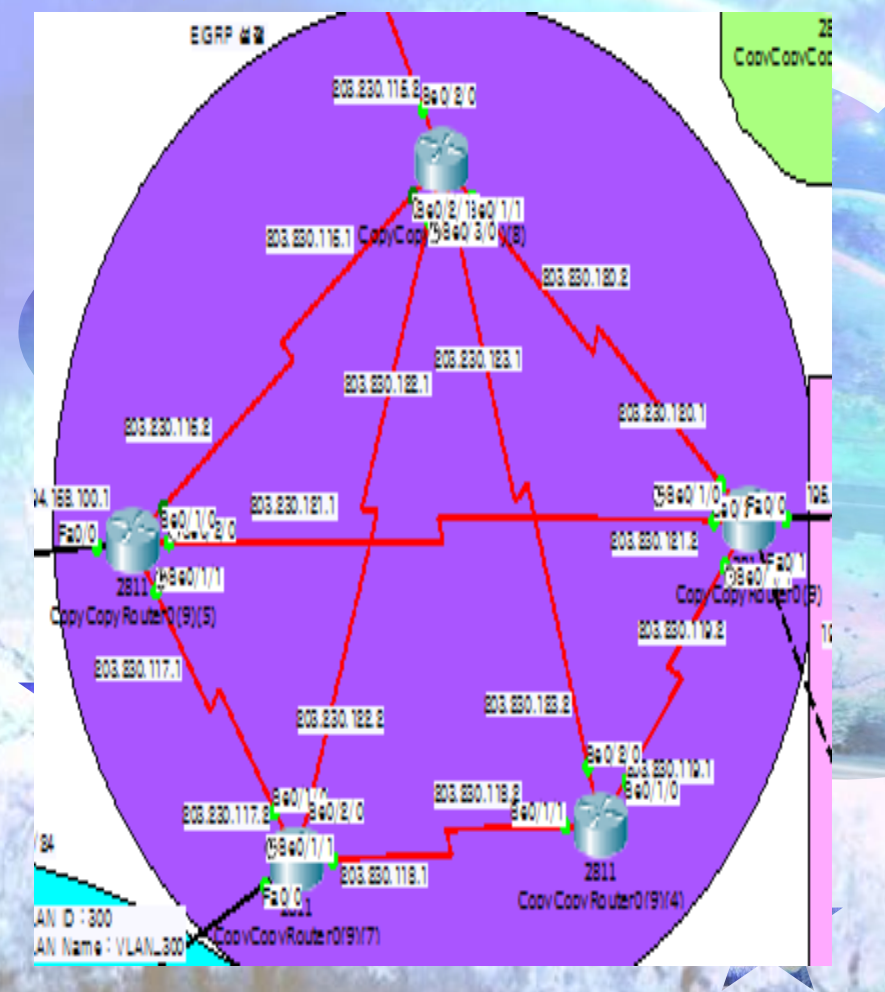

Router (config)#do show ip protocols

Routing Protocol is "eigro 8" Outgoing update filter list for all interfaces is not set Incoming update filter list for all interfaces is not set Default networks flagged in outgoing updates Default networks accepted from incoming updates EIGRP metric weight K1=1, K2=0, K3=1, K4=0, K5=0 EIGRP maximum hopcount 100 EIGRP maximum metric variance 1 Redistributing: eigrp 8 Automatic network summarization is in effect Automatic address summarization: 111.0.0.0/8 for Serial0/1/0, Serial0/1/1, Serial0/2/0 Summarizing with metric 3196416 11.0.0.0/8 for Serial0/1/0, Serial0/1/1, Serial0/2/0 Summarizing with metric 3245056 22.0.0.0/8 for Serial0/1/0, Serial0/1/1, Serial0/2/0 Summarizing with metric 3245056 33.0.0.0/8 for Serial0/1/0, Serial0/1/1, Serial0/2/0 Summarizing with metric 3245056 Maximum path: 4 Routing for Networks: 203 230 119 0 203.230.123.0 203.230.118.0 Routing Information Sources: Last Update Gateway Distance 203.230.119.2 90 4237140 203.230.123.1 90 4243477 203.230.118.1 90 4243828 Distance: internal 90 external 170

## OSPF

- OSPF는 목적지까지의 비용이 가장 적 게 소요되는 경로를 최적의 경로로 설 정하는 링크 상태 라우팅 프로토콜이며 최단 경로 우선 알고리즘을 사용한다.
- 라우팅 결정을 위한 메트릭 비교 RIP: 홉 수 EIGRP: 대역폭, 지연값

 OSPF: 링크의 비용 (정해진 기준 대역 폭을 실제 대역폭으로 나눈 값)

### • OSPF 설정

- R1(config)#router ospf 7
- R1(config-router)#router-id 1.1.1.1
- R1(config-router)#network 203.230.7.0 0.0.0.255 a 0
- R1(config-router)#network 203.230.10.0 0.0.0.255 a 0
- R1(config-router)#network 203.230.11.0 0.0.0.255 a 0
- R1(config-router)#network 1.1.1.0 0.0.0.255 a 0

## OSPF

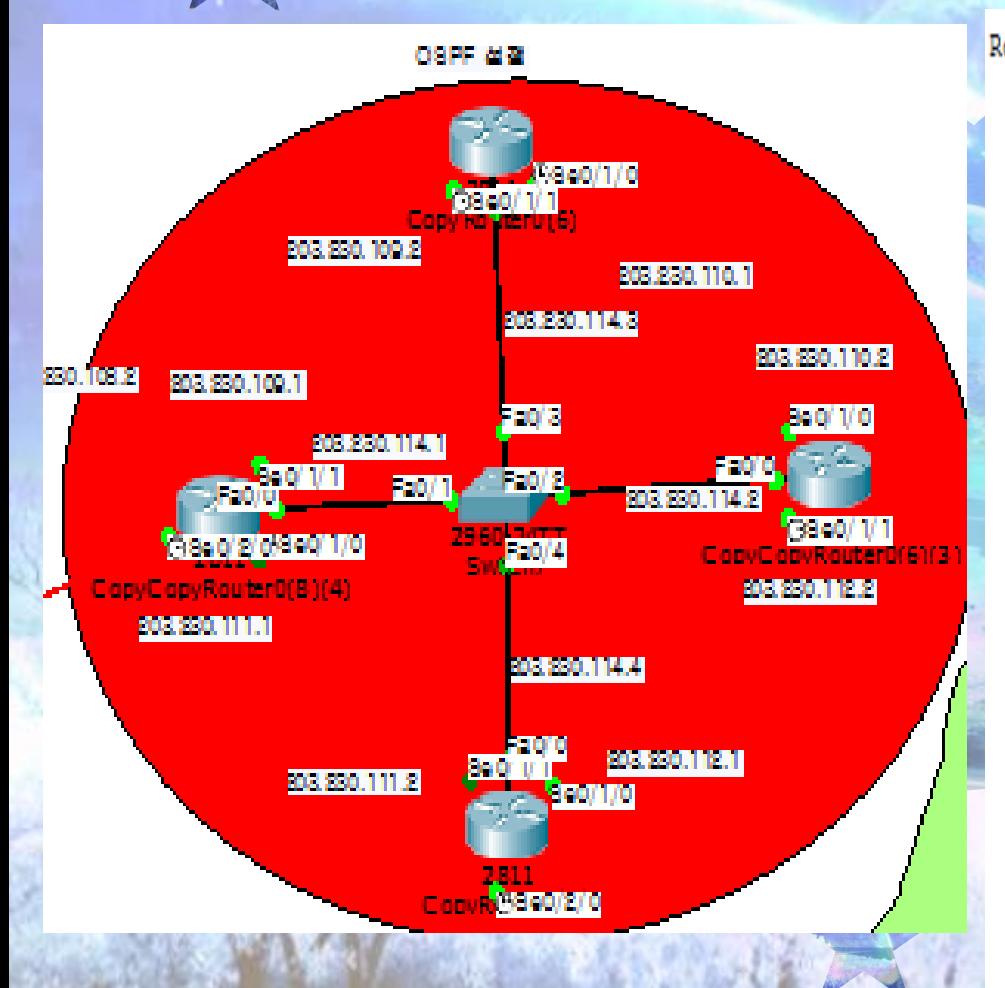

Routing Protocol is "ospf 7" Outgoing update filter list for all interfaces is not set Incoming update filter list for all interfaces is not set Router ID 203.230.114.1 Number of areas in this router is 1. 1 normal 0 stub 0 nssa Maximum path: 4

Routing for Networks:

203.230.109.0 0.0.0.255 area 0 203.230.111.0 0.0.0.255 area 0 203.230.114.0 0.0.0.255 area 0 203.230.108.0 0.0.0.255 area 0

Routing Information Sources:

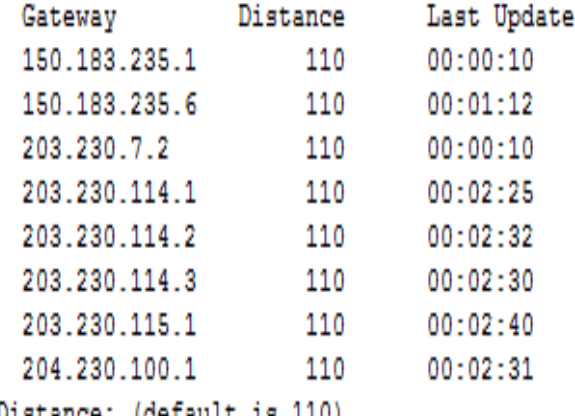

## **재분배(Redistritube)**

•

•

•

 $\overline{\Xi}'$ 정 $\overline{\phantom{a}}$ 

[때 재분배(Redistribution) 기<br>용하면 다른 라우팅 프로토콜 정!<br>|라우팅 프로토콜에 추가할 수 있

### RIPv2와 eigrp와의 redistribute

- 위 예제에서 Router 0을 기준으로 왼쪽은 RIPv2로 구축되어있고, 오른쪽은 eigrp 100번으로 구 축되어있다고 가정.

• Router(config)#router rip

• Router(config-router)#version 2 Router(config-router)#redistribute eigrp 8 metric 4 • # 저기서 4는 rip 라우팅 프로토콜의 메트릭인 홉 수 를 의미함

• Router(config)#router eigrp 8 Router(config-router)#redistribute rip metric 1544 10 255 1 1500 • # metric 뒤의 5개 숫자는 eigrp 의 메트릭이다. 차례대로 bandwidth, delay, reliability,<br> load, MTU maximum size를 의미한다.

### ospf와 eigrp와의 redistribute

• - 위 예제에서 Router 0을 기준으로 왼쪽은 ospf 7번, 오른쪽은 eigrp 8번으로 구축되<br> 어있다고 가정.

• - Router 0에서 설정

• Router(config)#router ospf 7 Router(config-router)#redistribute eigrp 8 subnets

• # 여기서 subnets를 쓰지 않으면 classful 하게 재분배하기때문에 classless하게 재분배<br>• 하기위해 쓴다.

• Router(config)#router eigrp 8

Router(config-router)#redistribute ospf 10 metric 1544 10 255 1 1500 • # metric 뒤의 5개 숫자는 eigrp 의 메트릭이다. 차례대로 bandwidth, delay, reliability, load, MTU maximum size를 의미한다.

### rip과 ospf와의 redistribute

• - 위 예제에서 Router 0을 기준으로 왼쪽은 RIP v2, 오른쪽은 ospf 7번으로 구축되어있 다고 가정.

• - Router 0에서 설정

• Router(config)#router rip

• Router(config)#version 2

• Router(config-router)#redistribute ospf 7 metric 4 • #### 4는 rip protocol의 metric인 hop count이다.

• Router(config)#router ospf 7 Router(config-router)#redistribute rip subnets

## **재분배(Redistritube)**

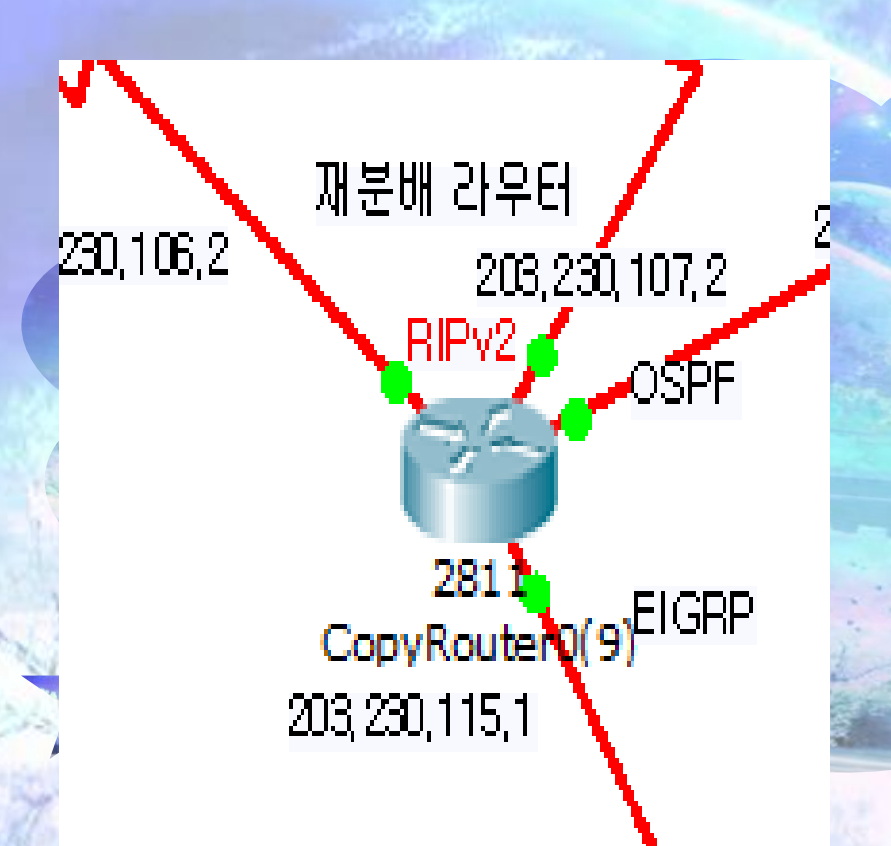

router eigrp 8 redistribute rip metric 1544 0 255 1 1500 redistribute ospf 7 metric 1544 2000 255 1 1500 network 203.230.115.0 auto-summary

router ospf 7 log-adjacency-changes redistribute rip subnets redistribute eigrp 8 metric-type 1 subnets network 203.230.108.0 0.0.0.255 area 0

router rip version 2 redistribute eigrp 8 metric 1 redistribute ospf 7 metric 1 network 203.230.106.0 network 203.230.107.0

## VLAN

• VLAN은 브로드캐스트 도메인 을 분할하여 트래픽으로 인한 장비들의 성능저하를 막을 수 있으며, 서로 다른 VLAN이 통 신을 하기 위해서는 반드시 L3 장치인 라우터나 스위치가 있어 야만 데이터를 주고받을 수 있 다.

### • VLAN 생성

- SW1(config)#vlan 10
- SW1(config-vlan)#name VLAN\_10
- SW1(config-vlan)#exit
- SW1(config)#vlan 20
- SW1(config-vlan)#name VLAN\_20
- SW1(config-vlan)#exit
- SW1(config)#vlan 30
- SW1(config-vlan)#name VLAN\_30
- SW1(config-vlan)#exit

### • 포트에 VLAN 할당

- SW1(config)#interface FastEthernet0/1
- SW1(config-if)#switchport access vlan 20
- SW1(config-if)#exit
- SW1(config)#interface FastEthernet0/2
- SW1(config-if)#switchport access vlan 10
- SW1(config-if)#exit
- SW1(config)#interface FastEthernet0/3
- SW1(config-if)#switchport access vlan 30
- SW1(config-if)#exit

## VLAN

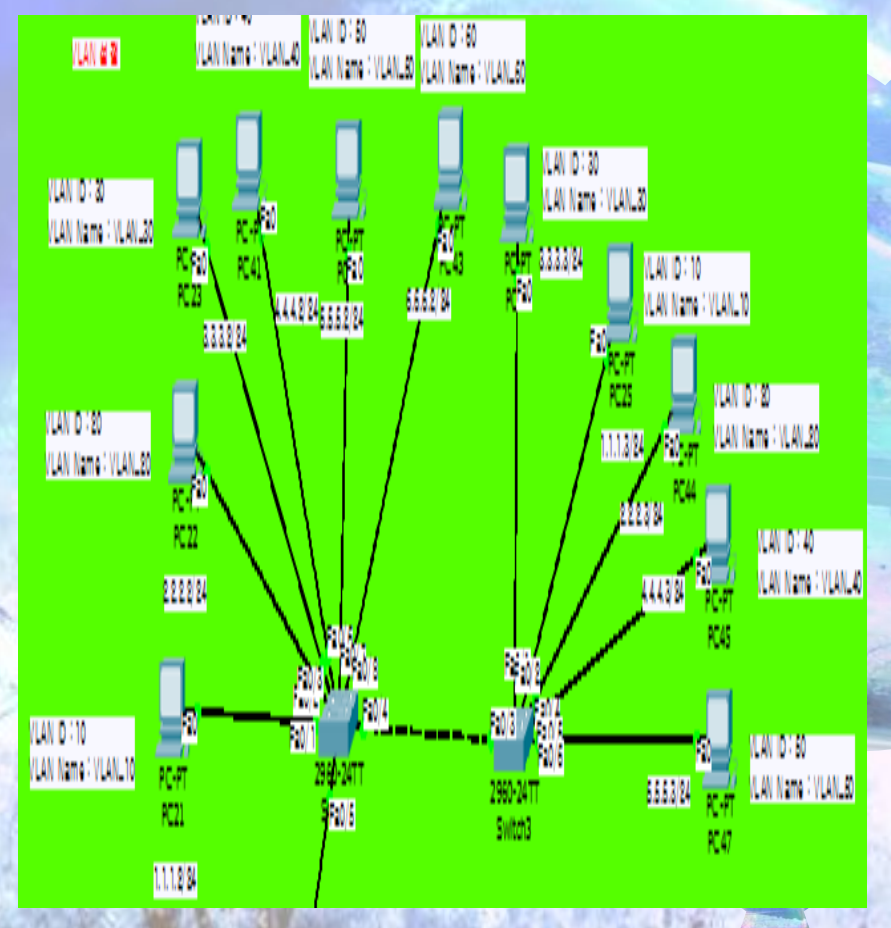

### Switch#show vlan

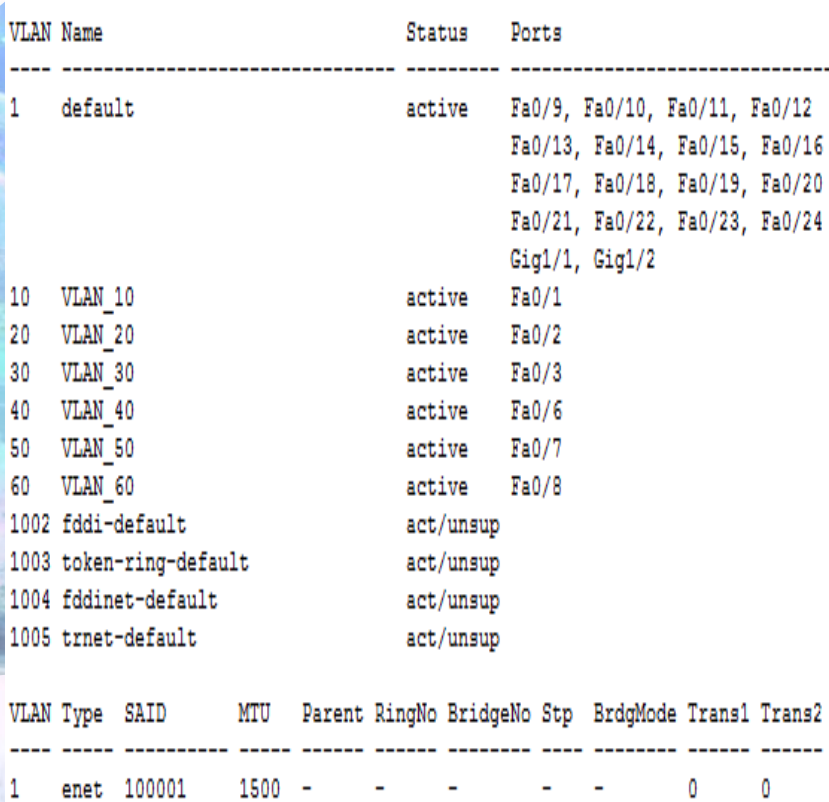

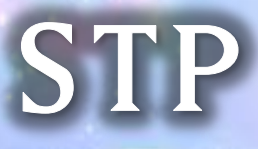

- STP는 루프가 발생할 수 있는 경로를 논리적으로 차단함으로 인해 목적지로 가는 경로를 하 나로 만들어서 네트워크가 이중 화 되었을 때 발생하는 문제점 을 해결한다. 사용하던 경로에 문제점이 생겼을 때 비로서 그 경로를 통해 통신이 가능하도록 한다는 의미이다.
- STP 설정
- SW1(config)#vlan 10
- SW1(config-vlan)#name info
- SW1(config-vlan)#exit
- 
- SW1(config)#vlan 30
- SW1(config-vlan)#name comm
- SW1(config-vlan)#exit
- SW1(config)#interface FastEthernet0/1
- SW1(config-if)#switchport access vlan 10
- SW1(config-if)#exit

SW1(config-if)#exit

SW1(config-if)#exit

- SW1(config)#interface FastEthernet0/2
- SW1(config-if)#switchport access vlan 30

• SW1(config)#interface FastEthernet0/3 SW1(config-if)#switchport mode trunk

• SW1(config)#interface FastEthernet0/4 SW1(config-if)#switchport mode trunk

- 
- 
- SW1(config-if)#exit
- 
- 
- 
- 
- 

# STP

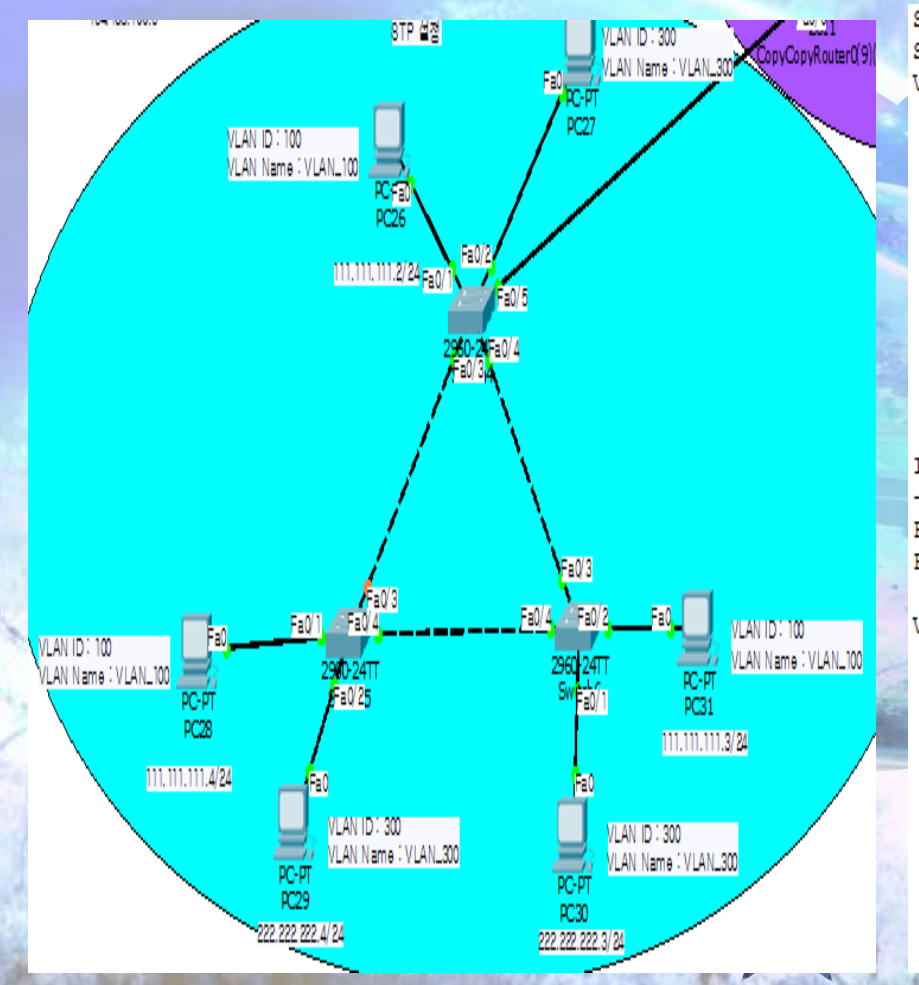

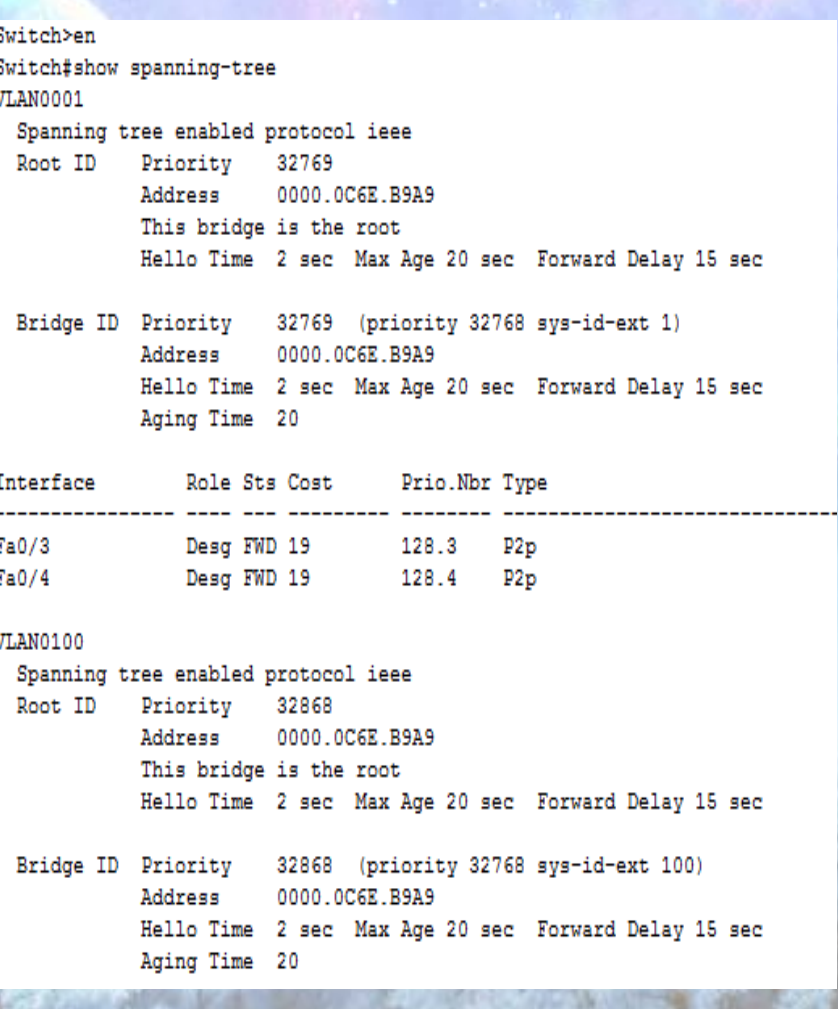

## 무선LAN

• 무선LAN은 연결의 편리함과 복잡한 케이블 연결 문제를 해 결한다는 점이다. 일일이 LAN 케이블을 연결하지 않아도 무선 랜 카드만 장착하면 되는 무선 랜은 사용에 있어 유연성을 제 공하고 비용을 감소시키는 장점 이 있다.

### 기본 무선랜 설정

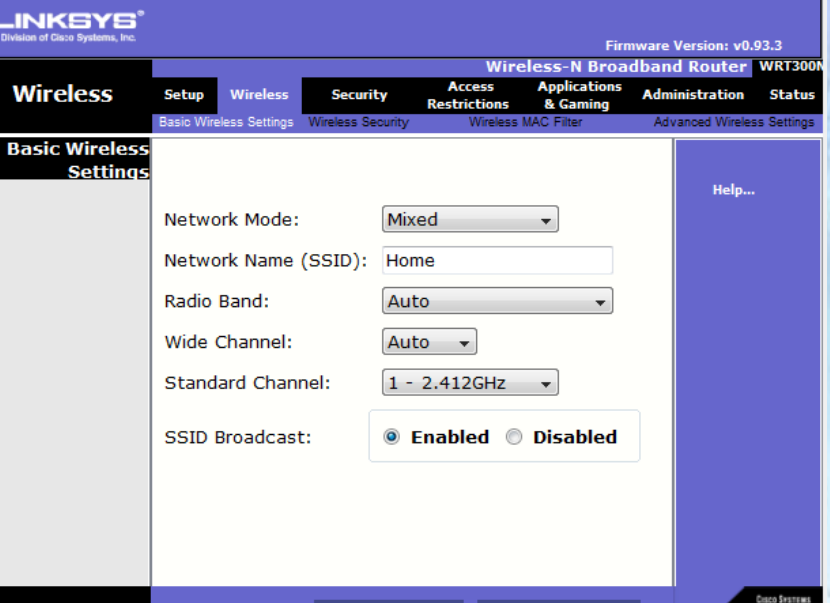

**Cancel Changes** Save Settings

## LA N

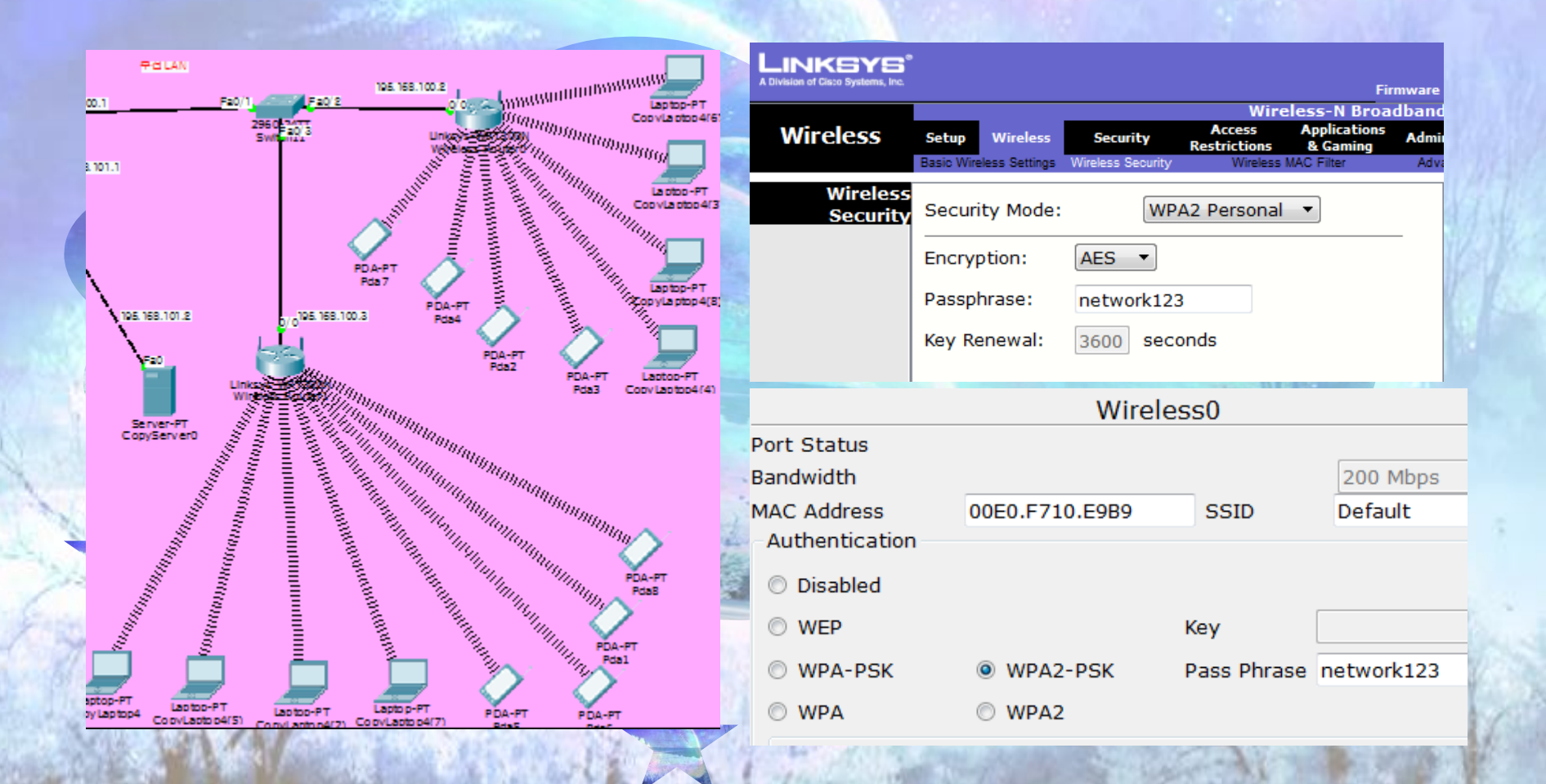

## 프레임릴레이

• 프레임 릴레이는 하나의 물리적인 회선에 여러 논리 적인 가상 회선을 만들어, 전용선처럼 취급하여 서비 스를 하기 때문에 전용선을 사용하여 DSU/CSU 등 을 사용하는 것보다 비용적인 면에서도 유리하다.

• 스플릿 호라이즌은 루프를 방지하기 위해 사용하는 기술로 임의의 한 인터페이스에서 학습한 경로를 동 일한 인터페이스를 통해 전달하지 않게 하는 기술이 다. 이를 해결하기 위해 물리적 인터페이스에 가상 인터페이스를 만들어 점-대-점 네트워킹 환경을 만 들어 준다.

- 프레임릴레이 연결을 위한 설정
- R1(config)#int lo 0
- R1(config-if)#ip add 1.1.1.1 255.255.255.0
- R1(config-if)#exit
- R1(config)#interface FastEthernet0/0
- R1(config-if)#ip address 10.10.10.1 255.255.255.0
- R1(config-if)#no shutdown
- R1(config-if)#exit
- R1(config)#int s0/3/0
- R1(config-if)#ip add 203.230.7.1 255.255.255.0
- R1(config-if)#encapsulation frame-relay
- R1(config-if)#frame-relay map ip 203.230.7.2 102 broadcast
- R1(config-if)#frame-relay map ip 203.230.7.3 102 broadcast
- R1(config-if)#no shutdown
- R1(config)#router rip
- R1(config-router)#version 2
- R1(config-router)#network 1.0.0.0
- R1(config-router)#network 10.0.0.0
- R1(config-router)#network 203.230.7.0
- R1(config-router)#no auto-summary

## 프레임릴레이

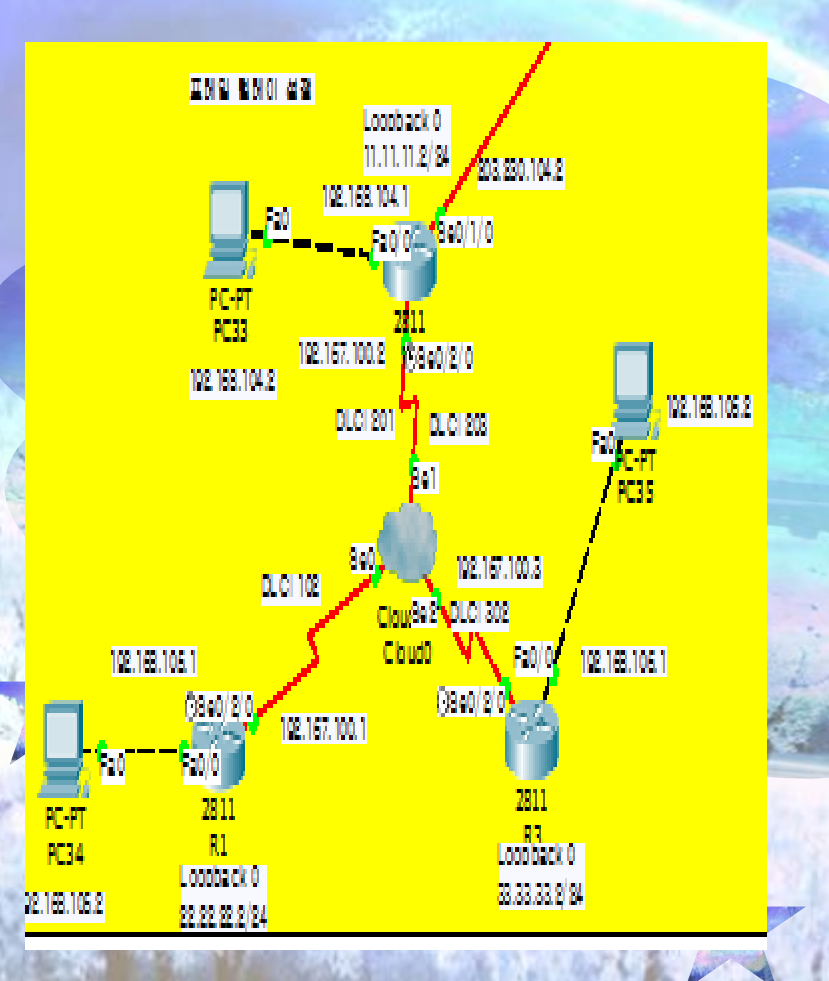

R1(config)#do show frame-relay pvc

PVC Statistics for interface Serial0/2/0 (Frame Relay DCE)  $DLCI = 102$ ,  $DLCI USAGE = LOCAL$ , PVC STATUS = ACTIVE, INTERFACE = Seria10/2/0

0

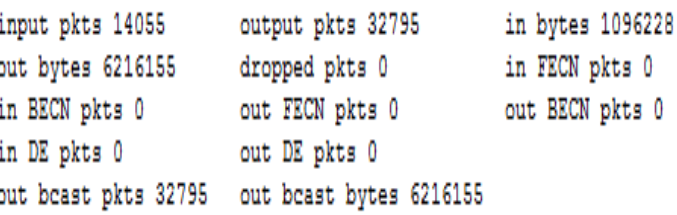

R1(config)#do show frame-relay lmi LMI Statistics for interface Serial0/2/0 (Frame Relay DTE) LMI TYPE = CISCO Invalid Unnumbered info 0 Invalid Prot Disc 0 Invalid dummy Call Ref 0 Invalid Msg Type 0 Invalid Status Message 0 Invalid Lock Shift 0 Invalid Information ID 0 Invalid Report IE Len 0 Invalid Report Request 0 Invalid Keep IE Len 0

Num Status Eng. Sent 712 Num Status msgs Revd 712 Num Update Status Rovd 0 Num Status Timeouts 16

### **VPN**

• VPN은 사설망의 장점을 공 중망에서 터널링 기술을 이 용하여 제공하는 전체적인 서비스로 네트워크를 독립적 으로 구성해 보안성이 강하 다. 또한 공중망에서 터널링 기술을 이용하여 사설망처럼 이용할 수 있도록 하는 기술 이다.

i

### • 터널 설정

- R1(config)#int tunnel 12
- R1(config-if)#ip add 163.180.116.1 255.255.255.0
- R1(config-if )#tunnel source s0/3/0
- R1(config-if)#tunnel destination 203.230.7.2
- R1(config-if)#exit
- R1(config)#int lo 1
- R1(config-if)#ip add 111.111.111.1 255.255.255.0
- R1(config-if)#exit
- R1(config)#router rip
- R1(config-router)#version 2
- R1(config-router)#no auto-summary
- R1(config-router)#network 111.111.111.1
- R1(config-router)#network 163.180.116.1
- R1(config-router)#exit

### **VPN**

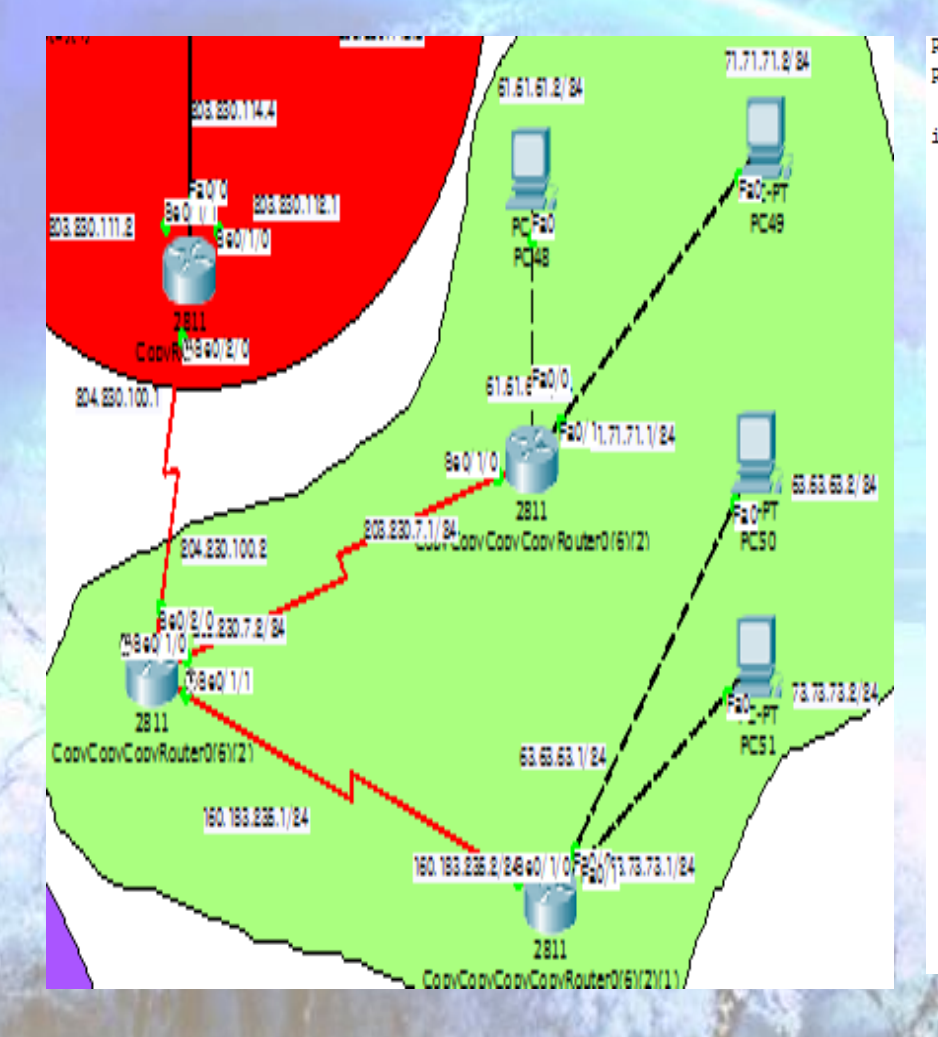

### Router>en Router#show crypto ipsec sa

interface: Serial0/1/0 Crypto map tag: vpn, local addr 203.230.7.2

protected vrf: (none)

local ident (addr/mask/prot/port): (203.230.7.2/255.255.255.255/47/0) remote ident (addr/mask/prot/port): (203.230.7.1/255.255.255.255/47/0) current peer 203.230.7.1 port 500 PERMIT, flags={origin is acl,} #pkts encaps: 12246, #pkts encrypt: 12246, #pkts digest: 0 #pkts decaps: 5813, #pkts decrypt: 5813, #pkts verify: 0 #pkts compressed: 0, #pkts decompressed: 0 #pkts not compressed: 0, #pkts compr. failed: 0 #pkts not decompressed: 0, #pkts decompress failed: 0 #send errors 0, #recv errors 0

local crypto endpt.: 203.230.7.2, remote crypto endpt.:203.230.7.1 path mtu 1500, ip mtu 1500, ip mtu idb Serial0/1/0 current outbound spi: 0x79385812 (2033735698)

### inbound esp sas:

spi: 0x53F40949(1408502089) transform: esp-3des esp-md5-hmac, in use settings ={Tunnel, } conn id: 2009, flow\_id: FPGA:1, crypto map: vpn sa timing: remaining key lifetime (k/sec): (4525504/2750) IV size: 16 bytes replay detection support: N **Status: ACTIVE** 

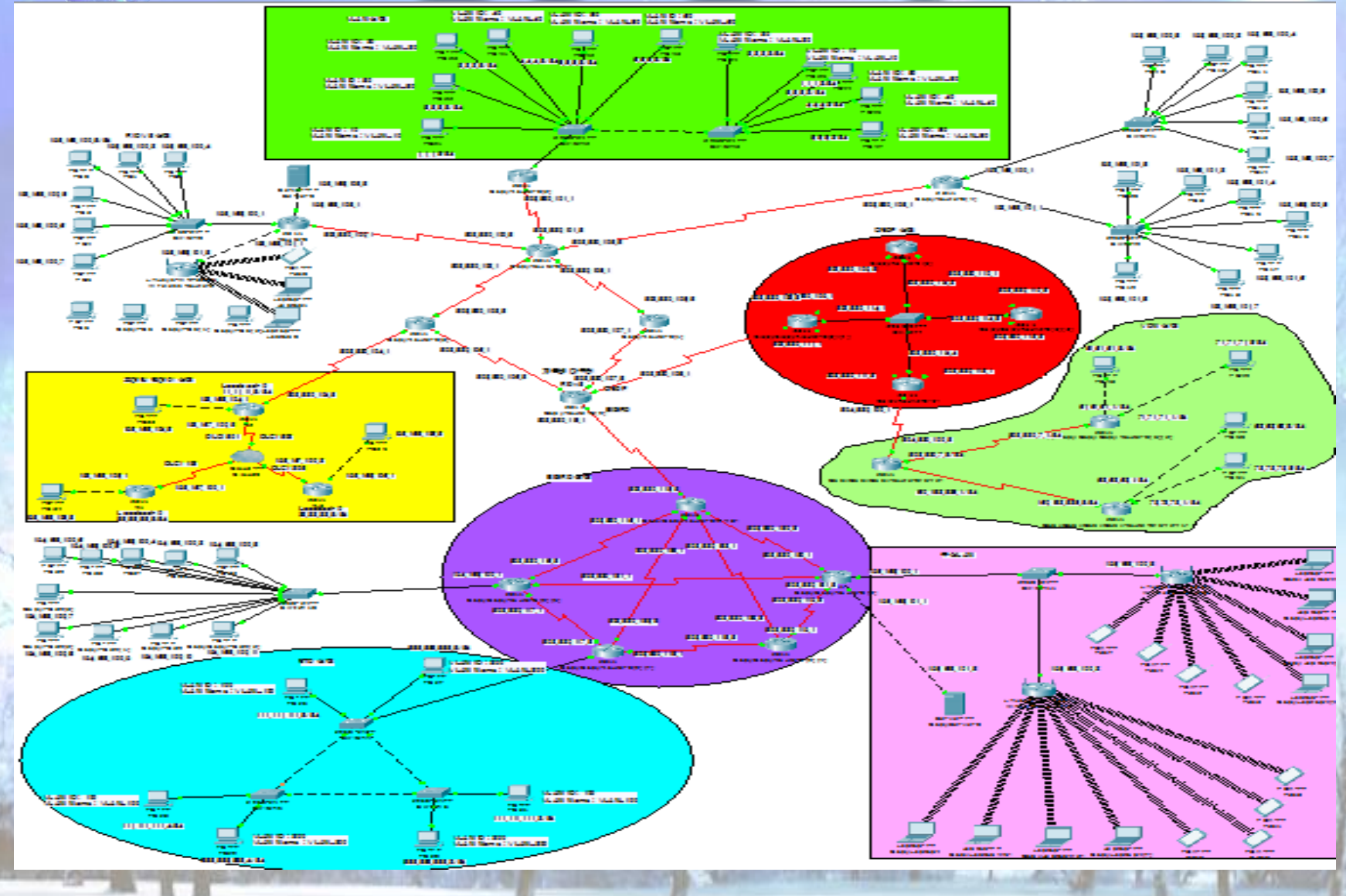

# Ping 확인

## 과제하면서 느낀점

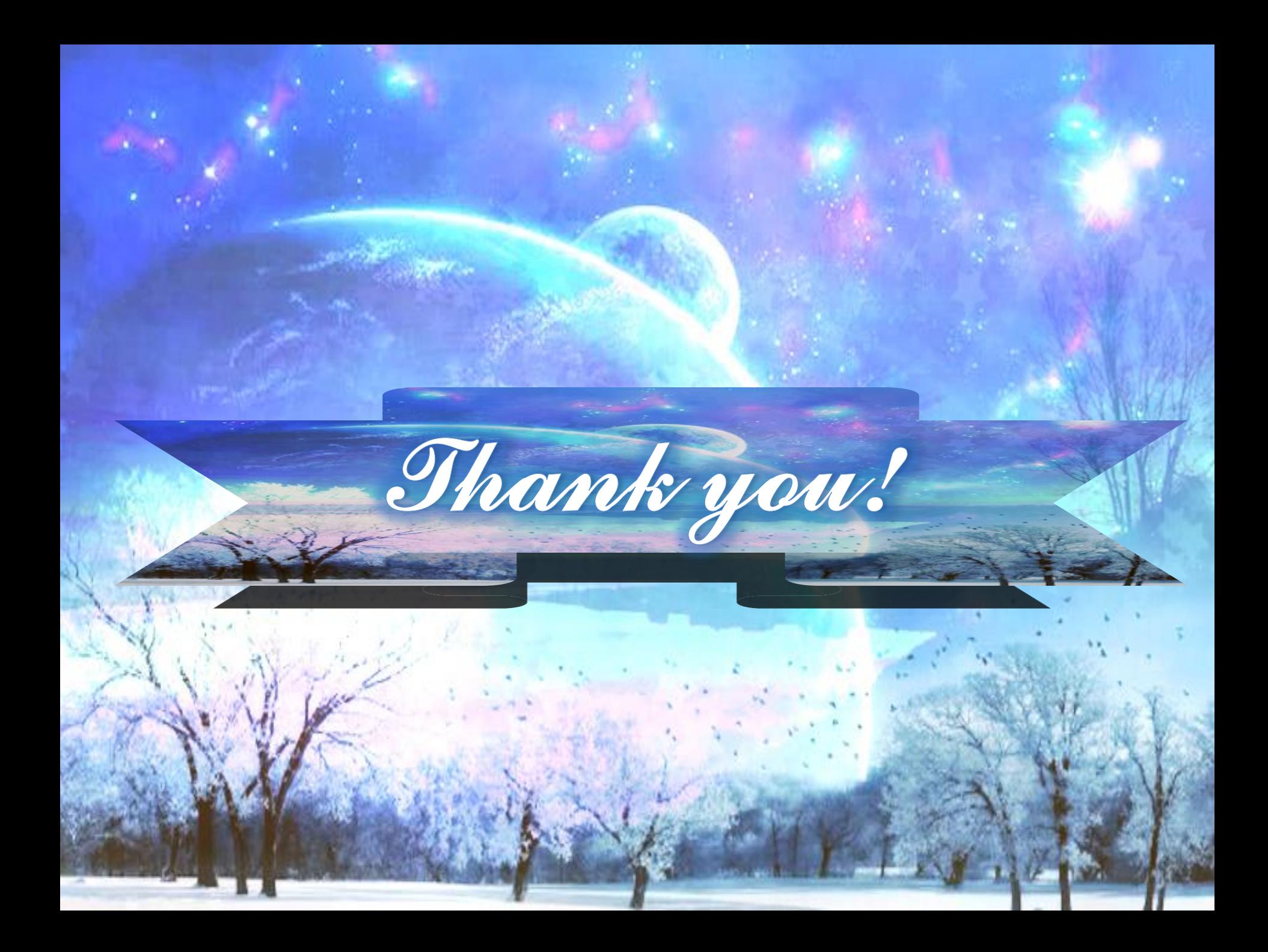